#### **INTRODUCTION**

Nous vous remercions d'avoir acheté ce reproducteur multimédia portable. Vous pouvez maintenant emporter votre musique et vidéos avec votre personnage préféré. Veuillez lire ce manuel avant d'utiliser votre reproducteur et conservez-le pour de futures consultations.

# *Caractéristiques du reproducteur multimédia portable*

Les caractéristiques de votre reproducteur multimédia portable sont les suivantes :

- Panneau Tactile
- Stockage de 4 Gb de fichiers multimédias
- Reproduction de fichiers de musique en MP3, WMA, WAV, OGG, FLAC et ACC
- Reproduction de fichiers vidéo en RM, RMVB, AVI, MKV, WMV, VOB, MOV, FLV, ASF, MP4, 3GP, MPG et MPEG.
- Reproduction de photos en JPEG, BMP, GIF, TIF et PNG.
- Reproduction et enregistrement de radio FM
- Enregistreur vocal
- Reproduction d'e-books en format TXT
- Transfert de fichiers depuis votre ordinateur avec un câble USB.
- Rainure microSD incluse pour augmenter la mémoire
- Batterie rechargeable intégrée
- Sortie TV

# SUPPORT DU PRODUIT

Une ligne d'aide est disponible pour ce produit si vous rencontrez des problèmes. Pour obtenir de l'aide et des conseils, veuillez appeler :

# *Caractéristiques minimales du système informatique*

- Système d'exploitation : Microsoft Windows 2000/XP/Vista/7
- Port USB
- Unité CD/DVD, si vous voulez transférer de la musique depuis un CD

*12U008\_V1*

Veuillez avoir votre reçu à portée de main lors de l'appel. Vous pouvez également nous contacter par e-mail : **support@ingodevices.com** ou nous visiter sur **[http://www.ingodevices.com](http://www.ingodevices.com/)**.

# AVERTISSEMENT :

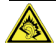

À plein volume, l'écoute prolongée du reproducteur de musique portable peut provoquer des lésions auditives chez l'utilisateur.

#### VUE D'ENSEMBLE DU REPRODUCTEUR

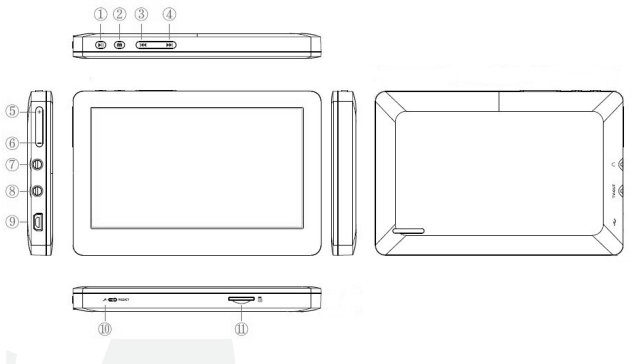

- 1. Brève pression : confirmer/reproduire/pause/aller à un menu. Longue pression : allumer/éteindre.
- 2. Brève pression : retourner au menu précédent ; longue pression : afficher un
- 5. Augmenter le volume
- 6. Diminuer le volume
- 7. Prise jack de sortie TV
- 8. Prise jack écouteurs

menu.

- 9. Port USB 10. Reset
- 3. Brève pression : élément et fichier précédents. Longue pression : retour rapide.
- 4. Brève pression : élément et fichier suivants. Longue pression : avance rapide.

*Opération des touches : brève pression : appuyez sur la touche pendant moins de 1 seconde. Longue pression : appuyez sur la touche pendant plus de 3 secondes. Tenir enfoncée : maintenez la touche enfoncée.*

# MENU PRINCIPAL

## **1. Allumer/éteindre.**

Appuyez longuement sur I pour allumer ou éteindre le reproducteur. Le reproducteur peut être réglé sur auto-déconnexion par l'utilisateur.

# **2. Barre d'état**

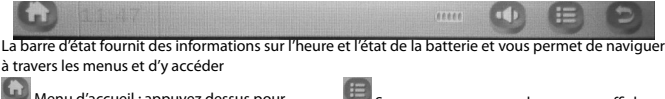

Menu d'accueil : appuyez dessus pour aller au menu principal Volume : Volume + ou Volume –

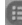

Sous-menu : appuyez dessus pour afficher le sous-menu

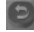

ESC : retourner au menu précédent

Le menu principal inclut <Musique>, <Vidéo>, <Photo>, <Enregistreur>, <Radio FM>, <E-book>, <Boîte de recherche>, <Réglage>, <Calculatrice>, <Calendrier> et <Chronomètre>. Pour choisir l'élément, il suffit d'appuyer sur l'écran tactile pour y accéder.

## MUSIQUE

Pour entrer dans l'interface Musique, vous devez appuyer sur l'icone <Musique> ou sélectionner <Musique> puis appuyer sur

## **Menu principal Musique**

11. Rainure MicroSD

**Reproduction en cours :** reprend la lecture des pistes de musique à partir de celle reproduite la dernière fois.

**Toute la Musique :** liste toute la musique stockée dans le répertoire MUSIQUE du reproducteur. **Artiste :** liste des artistes ; sélectionnez un artiste, le niveau suivant est la liste de chansons de l'artiste. Artiste Inconnu stocke la musique d'un artiste non identifié. La fonction de Genre d'Album Inconnu est la même.

**Album :** liste des albums ; sélectionnez un album, le niveau suivant est la liste de chansons de l'album.

**Genre :** liste des genres ; sélectionnez un genre, le niveau suivant est la liste de chansons de ce genre.

**Ma liste de musique :** cinq listes en tout ; chaque liste contient la musique classée par l'utilisateur. **Liste répert. :**mémoire interne, mémoire externe

La mémoire interne contient tous les fichiers de musique du reproducteur. La mémoire externe liste tous les fichiers de musique dans la carte et cette liste n'affichera pas si aucune carte n'est insérée.

**Liste enregistrements :** liste tous les fichiers enregistrés.

**Mes préférences :** liste cinq préférences (1-5 étoiles) ; chaque préférence affiche toute la musique des préférences. L'utilisateur peut noter la musique conformément à ses préférences.

**Liste Tag :** liste tous les tags de musique réglés par l'utilisateur ; supporte jusqu'à 32 listes de tags.

#### **Interface de reproduction de musique**

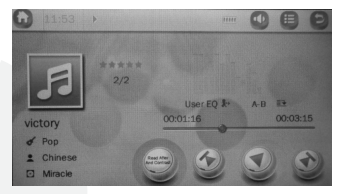

1. Play & Pause : appuyez suru pour alterner entre reproduction et pause.

2. Retour/Avance rapides : appuyez longuement sur  $\mathbf{w}$  /  $\mathbf{w}$  pour retour/avance rapides.

3. Changer musique : appuyez sur  $\leftrightarrow$  / pour passer à la musique précédente ou suivante.

#### **Sous-menu de musique**

En étant dans l'interface musique, appuyez sur M ou **le pour entrer dans le menu principal ou** appuyez longuement sur la touche M pour entrer dans le sous-menu

Les éléments sont <Sélectionner EQ>, <Mode reproduction>, <Taille de l'écran>, <Ajouter à Ma Liste de reproduction>, <Régler préférences>, <Ajouter Tag>, <Répéter AB>, <Reproduction à vitesse variable >, <Effacer>, <Avancé>, <Réglages EQ> et <Informations>.

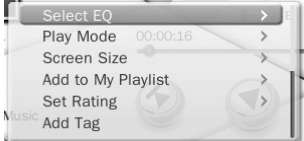

Note : appuyez sur  $\left|\mathbf{A}\right|$  /  $\mathbf{M}$  pour choisir entre les éléments, puis sur  $\mathbf{M}$  pour confirmer, appuyez sur M pour quitter.

1. Sélectionner EQ : Normal, Pop, Classique, Soft, Jazz, Rock, DBB, Utilisateur EQ, Mode utilisateur SRS WOW, SRS WOW HD et SRS.

2. Mode reproduction : Séquence, Répéter une, Répéter tout, Shuffle, Shuffle + Répéter et Intro.

3. Taille de l'écran : spectre et lyrique.

4. Ajouter à Ma Liste de reproduction : sélectionnez une liste parmi les cinq puis appuyez sur **H** pour confirmer l'ajout ; retournez ensuite au niveau précédent ; vous trouverez la musique dans la liste de reproduction correspondante dans <Menu principal –Ma Liste de Musique>.

5. Régler préférences : réglez la préférence de la musique en cours.

6. Ajouter Tag : sélectionnez <Ajouter Tag>, appuyez sur  $\blacksquare$ , la musique en cours et sa durée seront ajoutées à la Liste de Tags ; retournez alors à l'interface de reproduction. Vous trouverez la musique dans la liste correspondante dans <Menu principal-Liste de Tags>.

7. Répéter AB : sélectionnez <Répéter AB>, appuyez sur ▶️. 'A-' est mis en valeur ce qui indique « en attente de confirmation du point A ». Appuyez à nouveau sur  $\blacksquare$ l. "-B" est mis en valeur, ce qui indique « en attente de confirmation du point B » ; appuyez alors sur  $\blacksquare$ , l'icone passe à « A-B », indiquant que la répétition AB commence. Si vous appuyez sur  $\blacksquare$  à ce moment-là, la répétition AB sera annulée.

8. Reproduction à vitesse variable : appuyez sur </> pour changer la vitesse de reproduction de -4 à 4.

9. Effacer : efface le fichier actuel.

**5**

10. Avancé : temps de répétition : appuyez sur </> pour régler le temps de répétition, de 1 à 10. Intervalles de répétition : appuyez sur </> pour régler, de 1 à 7 secondes.

Vitesse de recherche : réglez la vitesse de retour/avance rapides, x2, x4, x8, x16 et x32. 11. Réglages EQ : Utilisateur EQ :sélectionnez <Utilisateur EQ> pour entrer, appuyez longuement sur M pour sélectionner les différentes barres. Appuyez sur 144 / PH pour changer la valeur. Mode Utilisateur SRS : la même chose que <Utilisateur EQ>.

12**.** Informations : affiche les informations sur la musique en cours.

### VIDÉO

Pour entrer dans l'interface Vidéo, vous devez appuyer sur l'icone <Vidéo> ou sélectionner <Vidéo>  $pi$ uis appuyer sur  $\blacksquare$ 

#### **Menu principal Vidéo et opérations élémentaires**

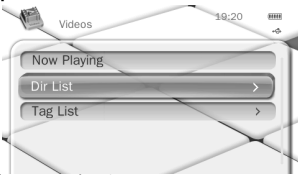

Reproduction en cours : la fonction est la même que pour <Musique- Reproduction en cours>. Liste répert. : la fonction est la même que pour <Musique- Liste de répert.>.

liste tous les fichiers vidéos avec des tags, supportant jusqu'à 32 tags.

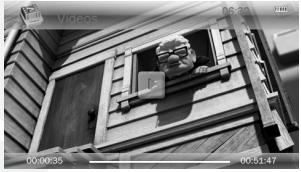

1.Play & Pause : appuyez sur  $||$  pour lancer la reproduction. Pendant la reproduction, appuyez sur n'importe quelle touche, la barre de défilement s'affichera, montrant l'avance. La barre disparaîtra au terme de 3 s sans aucune activité.

2. Retour/Avance rapides : appuyez longuement sur  $\overline{144}$  /  $\overline{11}$  pour retour/avance rapides quand la vidéo est reproduite.

3. Passer à une autre vidéo : appuyez sur  $\overline{144}$  /  $\overline{P}$  pour passer au fichier précédent ou suivant lors de la reproduction.

#### **Sous-menu Vidéo**

Dans l'interface de reproduction de vidéo, appuyez longuement sur M ou sur **III** pour entrer dans le sous-menu ; celui-ci comprend : <Mode reproduction>, <Vitesse de recherche>, <Ajouter Tag>, <Taille de l'écran>, <Résumé>, <Effacer>, <Piste>, <Sous-titre> et <Informations>.

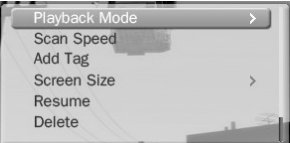

1. Mode reproduction : Séquence, Répéter une, Répéter tout, Shuffle, Shuffle + Répéter.

2. Vitesse de recherche : appuyez sur </> pour régler la plage 1-4.

3. Ajouter Tag : la même chose que pour <Musique-Ajouter Tag>

4. Taille de l'écran : Plein écran, Taille originale et Échelle.

5. Résumé : reproduction au point d'interruption, appuyez sur Résumé > ON pour reproduire à partir du dernier point d'interruption, appuyez sur Résumé > OFF pour terminer le réglage.

6. Effacer : efface le fichier actuel.

8. Piste : piste

9. Sous-titres : Off, Plug-in sous-titres

10. Informations : affiche les informations sur la vidéo en cours.

#### PHOTO

Pour entrer dans l'interface Photo, vous devez appuyer sur l'icone <Photo> ou sélectionner <Photo> puis appuyer sur $\blacksquare$ .

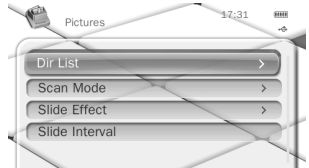

Reproduction en cours : la même chose que pour <Musique- Reproduction en cours>. Liste répert. : la même chose que pour <Musique- Liste répert.>.

Mode scan : réglez le mode d'affichage des photos : Mode Liste et Onglet.

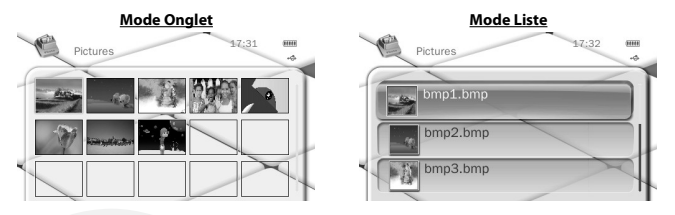

Effet défilement : Aléatoire, Vol, Échiquier, Coupe, Gomme, Lame, Ligne aléatoire, Vague d'eau, Cube, Rotation et Off.

Intervalle défilement : sélectionnez l'intervalle de reproduction des photos : 1-10 s.

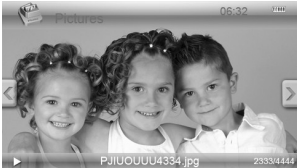

1. Play & Pause : appuyez sur **I pour alterner le mode auto et le mode manuel. Appuyez sur 144** / pour afficher la photo précédente/suivante.

2. Dans le mode Onglet, appuyez sur  $\mathsf{H}$  /  $\mathsf{P}\mathsf{H}$  pour vous déplacer à gauche ou à droite, appuyez longuement sur  $\overline{144}$  /  $\overline{1}$  pour vous déplacer vers le haut ou le bas.

#### **Sous-menu Photo**

En recherchant une photo manuellement, appuyez longuement sur M ou sur **D** pour entrer dans le sous-menu, qui comprend <Rotation>, <Zoom>, <Intervalle Défilement>, <Effet défilement>, <Régler comme Bureau>, <Effacer> et <Informations>.

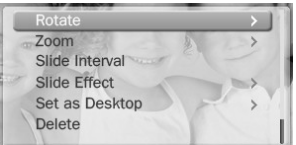

1. Rotation : vous pouvez tourner la photo de 90, 180 et 270 degrés.

2. Zoom : appuyez sur  $\blacktriangleright$  pour zoomer en avant ou en arrière sur la photo. Appuyez sur M pour quitter le sous-menu, puis sur  $\mathsf{H} \mathsf{H}$  /  $\mathsf{H}$  pour bouger la photo en haut et en bas, appuyez sur  $\mathsf{H}$  et sur M pour bouger la photo vers la gauche et la droite ; appuyez longuement sur M pour quitter le Zoom (quand une photo est en zoom avant/arrière, vous ne pouvez pas passer à la photo précédente ou suivante, vous devez d'abord quitter le mode zoom).

**Note :** les fonctions Zoom et Rotation ne sont pas valables pour des photos GIF.

3. Intervalle défilement : consultez la description dans le Menu principal.

- 4. Effet défilement : consultez la description dans le Menu principal.
- 5. Régler comme Bureau : réglez la photo actuelle comme fond de bureau ou logo de **9**

connexion/déconnexion. Ou sélectionnez « fond par défaut » pour restaurer le réglage original. 6. Effacer : efface la photo actuelle.

7. Informations : affiche les informations sur la photo en cours.

ENREGISTREUR AUDIO

Pour entrer dans l'interface Enregistreur, vous devez appuyer sur l'icone <Enregistreur> ou sélectionner <Enregistreur> puis appuver sur  $\blacksquare$ .

**Interface d'enregistrement et opérations élémentaires**

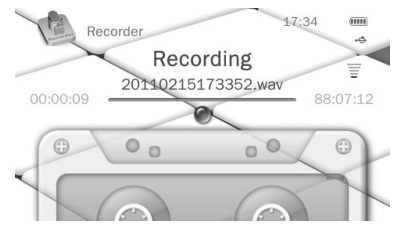

Start\Pause\Arrêt enregistrement : appuyez sur **>|** pour lancer l'enregistrement ou faire une pause. Appuyez sur M, le système demandera « Arrêter enregistrement ? ». Sélectionnez <OUI> ou <NON> puis appuyez sur **I** pour confirmer et retourner à l'interface d'enregistrement. Le fichier enregistré sera sauvegardé dans <Musique-Liste enregistrement-Voix>.

Pendant l'enregistrement, appuyez longuement sur M pour sauvegarder le fichier enregistré.

#### **Menu d'enregistrement**

Dans l'interface d'enregistrement, si elle est dans l'état standby, appuyez longuement sur M pour entrer dans le sous-menu, qui comprend : <Format enregistrement>, <Qualité enregistrement>, <Gain enregistrement>, <Mode enregistrement> et <Sauvegarder route>.

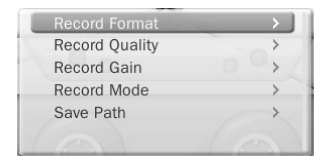

1. Format d'enregistrement : WAV, MP3, WMA.

2. Qualité d'enregistrement : basse, moyenne et haute.

3. Gain d'enregistrement : réglez le volume d'enregistrement : niveau 1-5.

4. Mode d'enregistrement : enregistrement vocal

5. Sauvegarder route : mémoire interne, mémoire externe (non affichée si aucune carte n'est insérée).

# RADIO FM

Pour entrer dans l'interface Radio, vous devez appuyer sur l'icone <Radio> ou sélectionner <Radio> puis appuyer sur  $\blacksquare$ .

Pour utiliser la fonction Radio, vous devez brancher vos écouteurs car ils servent d'antenne.

#### **Interface Radio FM**

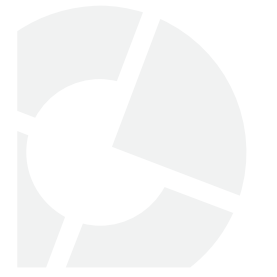

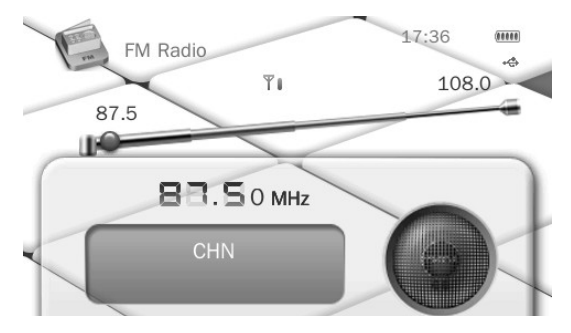

En lançant la radio FM, la dernière fréquence sera celle utilisée. Sinon, la fréquence par défaut est 87.5 MHz.

Dans le mode normal, appuyez sur <sup>144</sup> / <sup>DI</sup> pour régler la fréquence. Pour une recherche manuelle de la fréquence, appuyez longuement pour une recherche rapide. Dans le mode préréglage, appuyez sur  $\overline{\mathsf{H}}$  /  $\overline{\mathsf{H}}$  pour sauter la fréquence précédente/suivante sauvegardée.

Après une recherche automatique, appuyez sur **Il** pour alterner entre les modes normal et préréglage (affiche le Nº de fréquence)

#### **Menu Radio FM**

Dans le mode Normal, appuyez sur M ou sur **D** pour entrer dans le sous-menu, qui comprend : <Sauvegarder fréquence> (normal)/<Effacer fréquence> (Préréglé), <Recherche automatique>, <Liste de fréquences>, <Enregistrement FM>, <Qualité enregistrement>, <Gain d'enregistrement>, <Sauvegarder route>, <Sensibilité FM>, <Liste de fréquences utilisateur>, <Tuner Région> et <Silence>.

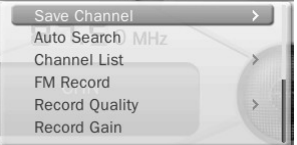

1. Sauvegarder fréquence/Effacer fréquence : dans le mode normal, sélectionnez-le pour sauvegarder la fréquence actuelle. Dans le mode préréglage, cette touche efface la fréquence sauvegardée de la recherche automatique.

2. Recherche automatique : quand ce mode est sélectionné, le système lancera une recherche automatique. À la fin de la recherche, le système sauvegardera automatiquement les fréquences recherchées et affichera la première. Si aucune fréquence n'est trouvée, le système s'arrêtera au premier point de fréquence. Pendant la recherche, appuyez sur M pour quitter, le système s'arrêtera à la dernière fréquence recherchée.

3. Liste de fréquences: liste des fréquences sauvegardées. Sélectionnez une fréquence et appuyez sur **Pl** pour entrer dans l'interface d'écoute FM. Supporte jusqu'à 20 fréquences par bande.

4. Enregistrement FM : appuyez sur  $||$  pour entrer dans l'interface d'enregistrement FM, l'opération est la même que pour <Enregistreur>. Le fichier enregistré sera sauvegardé dans <Musique-Liste enregistrement- Enregistrement FM>.

5. Qualité d'enregistrement : la même chose que pour <Enregistreur>.

6. Gain d'enregistrement : la même chose que pour <Enregistreur>.

7. Sauvegarder route : la même chose que pour <Enregistreur>.

8. Sensibilité FM : à choisir entre basse, moyenne et haute.

9. Liste de fréquences utilisateur : l'utilisateur peut définir le nom de la fréquence. Après une recherche automatique, un fichier Default.ini est généré dans U-Disk\SYSTEM\FM, vous pouvez ouvrir le fichier dans le PC et en modifier le nom.

11. Lancer reproduction/Silence :sélectionnez Lancer reproduction/Silence dans le sous-menu, appuyez sur **I** pour alterner entre les deux.

# E-BOOK

Pour entrer dans l'interface E-book, vous devez appuyer sur l'icone <E-book> ou sélectionner <Ebook> puis appuyer sur $\blacksquare$ .

Menu principal E-book

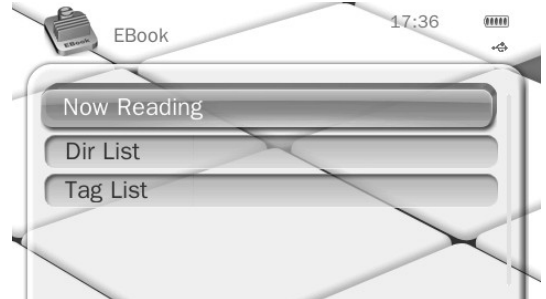

Lecture en cours : liste les e-books lus la dernière fois.

Liste répert. : la même chose que pour <Musique- Liste répert.>.

Liste Tag : liste tous les textes avec des tags, supportant jusqu'à 32 tags.

Choisissez un livre et commencez à le lire. Vous pouvez appuyer sur  $\blacksquare$  pour alterner entre le Mode Auto<sup>n</sup> et le Mode Manuel<sup>.</sup>

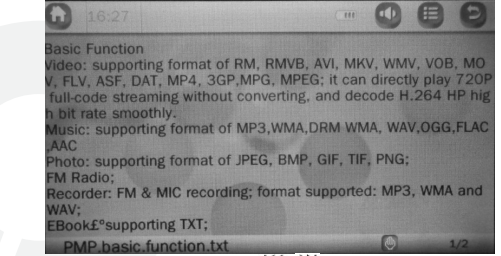

Dans le mode Manuel, vous pouvez appuyer sur  $\overline{144}$  /  $\overline{14}$  pour passer ou remonter les pages.

#### **Sous-menu E-book**

Dans l'interface de lecture, appuyez sur M ou sur **e** pour entrer dans le sous-menu, qui comprend : <Sauter à>,<Vitesse lecture automatique>, <Ajouter Tag>, <Langue>, <Taille police>, <Couleur police>, et <Effacer fichier>.

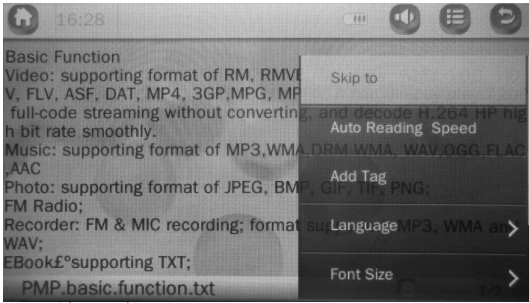

- 1. Sauter à :sauter à la page désignée, par pourcentage.
- 2. Vitesse lecture automatique : réglez l'intervalle automatique de reproduction. Appuyez sur 144 /
- **PD**, pour changer de 5 à 30 s. Par pas de : 5 s.
- 3. Ajouter Tag : la même chose que pour <Musique-Ajouter Tag>
- 4. Langue : sélectionnez la langue correspondante.
- 5. Taille police : changez la taille de la police : petite, moyenne et grande.
- 6. Couleur police : par défaut et quadrichromie en option.
- 7. Effacer fichier : efface le texte actuel.

# **CHRONOMÈTRE**

Pour entrer dans l'interface Chronomètre, vous devez appuyer sur l'icone <Chronomètre> ou sélectionner <Chronomètre> puis appuyer sur

1. Appuyez sur **H** pour lancer le chronomètre, faire une pause ou continuer. Vous pouvez appuyer. sur **D**<sup>1</sup> pour sauvegarder la valeur actuelle et en lancer une nouvelle. Il supporte jusqu'à 5 temps simultanés. Après le cinquième, en appuyant sur PPI il reprendra le premier. 2. Quand le temps est mis en pause, en appuyant longuement sur M, vous effacerez le boîtier de chronomètre.

### CALCULATRICE

Pour entrer dans l'interface Calculatrice, vous devez appuyer sur l'icone <Calculatrice> ou

sélectionner <Calculatrice> puis appuyer sur $\blacksquare$ .

Appuyez sur  $\mathsf{H}$  /  $\mathsf{H}$  pour déplacer vers la gauche et la droite. Appuyez sur  $\mathsf{H}$  pour confirmer.

## CALENDRIER

Pour entrer dans l'interface Calendrier, vous devez appuyer sur l'icone <Calendrier> ou sélectionner  $\leq$ Calendrier $>$  puis appuyer sur $\blacksquare$ .

Appuyez sur **pour alterner entre Année, Mois et Date, appuyez brièvement ou longuement sur** / pour changer la valeur.

## **CHERCHEUR**

Pour entrer dans l'interface Chercheur, vous devez appuyer sur l'icone <Chercheur> ou sélectionner  $\leq$ Chercheur $>$  puis appuyer sur $\blacksquare$ .

#### **Menu principal Chercheur**

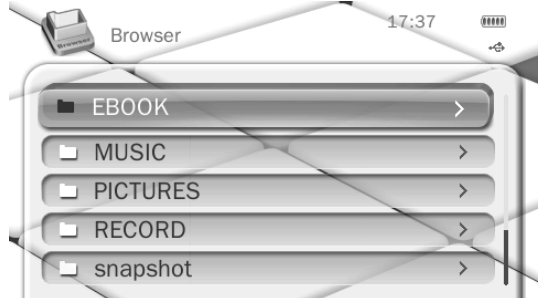

Il permet d'entrer dans la liste de menu qui comprend E-BOOK, FLASH, MUSIQUE, PHOTOS, ENREGISTREMENT, SYSTÈME et VIDÉO.

Sélectionnez un dossier puis appuyez sur lour y entrer. Appuyez sur lour ouvrir un fichier.

#### **Sous-menu Chercheur**

Appuyez longuement sur M pour entrer dans le sous-menu qui comprend : <Chercher fichier>, <Sélectionner\Annuler Tout>, <Sélectionner> , <Déplacer>, <Copier> et <Effacer>.

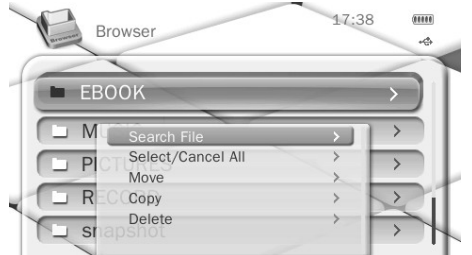

1. Chercher fichier : il permet d'entrer dans le clavier pour chercher rapidement le fichier. Veuillez vous reporter à <Musique-Clavier>

2. Sélectionner\Annuler tout : sélectionne tous les fichiers/dossiers dans le dossier/répertoire actuel. Une fois sélectionné, un √ rouge s'affichera sur le petit icone avant le fichier/dossier. Appuyez sur M ou sélectionnez <Sélectionner\Annuler tout> pour annuler la sélection.

3. <Déplacer>et<Copier> :sélectionnez d'abord le fichier/dossier à déplacer/copier, puis sélectionnez le dossier cible. Appuyez longuement sur M, la boîte de dialogue s'ouvrira vous demandant de confirmer le déplacement/copie.

4. Effacer : appuyez sur **I pour effacer le fichier/dossier sélectionné.** 

## RÉGLAGES

Pour entrer dans l'interface Réglages, vous devez appuyer sur l'icone <Réglages> ou sélectionner <Réglages> puis appuyer sur

- 1. Écran
	- 1) Brillance rétro-éclairage : niveaux 1-5.
	- 2) Rétro-éclairage : Off, 5, 10, 20 S, 30 S, 1 M et 5 M. Si le temps de rétro-éclairage est sur Off, il n'y aura pas d'écran noir. S'il n'est pas sur Off, l'écran deviendra noir s'il n'y a pas d'opération pendant la durée du réglage.
- 2. Économie d'énergie
	- 1) Économie d'énergie : Off, 10 S, 30 S, 1 M, 5 M et 10 M. Si l'économie d'énergie est sur off, le reproducteur ne s'éteindra pas automatiquement ; si elle n'est pas sur Off, le reproducteur s'éteindra si aucune opération n'est réalisée pendant la durée du

réglage.

- 2) Mode sommeil : Off, 10 M, 30 M, 1 H, 2 H, 3 H, 4 H et 5 H. Le reproducteur s'éteindra quand le temps réglé sera atteint.
- 3. Date et Heure
	- 1) Régler la date : réglez la date du système. Appuyez sur </> pour changer la valeur et appuyez longuement sur **D** pour confirmer et quitter.
	- 2) Régler l'heure : réglez l'heure du système. Appuyez sur M pour alterner entre l'heure et les minutes puis appuyez sur </> pour changer la valeur. Appuyez sur pour confirmer et quitter.
- 4. Langue : supporte l'anglais, le chinois simplifié (défaut), le chinois traditionnel, le japonais, le coréen, le français, l'allemand, l'italien, le néerlandais, le portugais, l'espagnol, le suédois, le tchèque, le danois, le polonais, le russe, le turc, l'hébreu, le thaï, le hongrois, le roumain, l'arabe, l'indonésien, le malaisien, le vietnamien, le norvégien, le finlandais, le grec et l'hindou.
- 5. Sortie TV : pour connecter votre reproducteur à la TV, vous avez besoin d'un câble YPbPr (non inclus). L'écran s'éteindra et vous pourrez utiliser le PMP en employant la navigation par touches expliquée dans le manuel.
- 6. Synchroniser liste de reproduction multimédia : vous pouvez rafraîchir la liste de reproduction PMP après avoir transféré des fichiers depuis votre ordinateur.
- 7. Avancé :
	- 1) Informations : Nom d'utilisateur, version microprogramme, espace total de mémoire, espace libre de mémoire, capacité de la carte, espace libre de la carte, capacité externe et capacité libre externe.
	- 2) Sélectionner Police : vous pouvez définir votre propre police, en sauvegardant la police dans le disque <SYSTEM-FONTS> pour remplacer celle par défaut.
	- 3) Sélectionner ton de la touche : sélectionnez entre quatre tons de touche ou placez sur Ton de touche Off.
	- 4) Réglage de l'effet Vol, Cube, Rotation et Off.
	- 5) Chercher dossier : On ou Off.
	- 6) Formatage mémoire interne : formatage du reproducteur. Cela effacera toutes les données. Veuillez sauvegarder les données avant le formatage.
	- 7) Formatage carte : formatage de la carte SD externe. Veuillez sauvegarder les données avant le formatage.
- 8. Régler nom d'utilisateur : entrez dans le clavier pour régler le nom d'utilisateur.

# CONNEXION À UN ORDINATEUR

Connectez votre reproducteur à un PC en utilisant le câble USB fourni. Vous pouvez choisir entre les trois procédures suivantes :

- Alimentation & Données : mode de transfert de fichier
- Téléchargement : téléchargement à travers le câble USB. Le reproducteur s'éteindra.
- Téléchargement et reproduction : vous pouvez utiliser le reproducteur pendant le téléchargement.

Quand vous choisissez le mode Alimentation & Données pour entrer dans le mode Transfert de Fichier, vous trouverez les fichiers suivants dans votre disque amovible du PC :

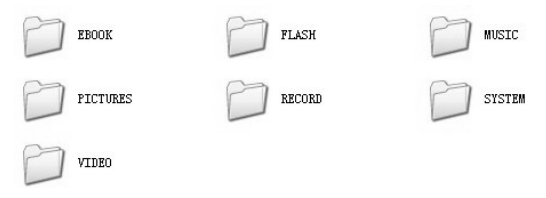

Note : nous vous recommandons de placer chaque type fichier dans le dossier correspondant. Ainsi, le reproducteur les reconnaître automatiquement.

Pour déconnecter le reproducteur, utilisez l'option « Retrait de dispositifs » et débranchez le câble USB.

## MENT DE VOTRE REPRODUCTEUR

Connectez votre reproducteur à un PC ou à un chargeur USB (non compris) en utilisant le câble USB fourni. Vous pouvez choisir entre les trois procédures suivantes :

- Alimentation & Données : mode de transfert de fichier
- Téléchargement : téléchargement à travers le câble USB. Le reproducteur s'éteindra.
- Téléchargement et reproduction : vous pouvez utiliser le reproducteur pendant le téléchargement.

Pour charger, choisissez l'une des deux dernières options.

Assurez-vous que la batterie est pleinement chargée avant d'utiliser votre reproducteur. Une batterie entièrement chargée vous permet de reproduire des contenus pendant environ 4–6 heures. Rechargez le reproducteur quand la batterie est basse ou quand le reproducteur s'éteint. Le temps de charge dépendra de la quantité de charge résiduelle dans la batterie.

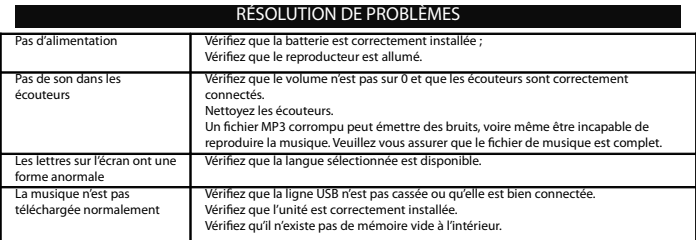

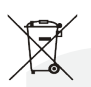

Les équipements électriques et électroniques (EEE) contiennent de matériaux, des pièces et des substances qui peuvent présenter un danger pour l'environnement et la santé de l'homme si les déchets d'équipement électriques et électroniques (DEEE) ne sont pas éliminés correctement.

Les équipements sur lesquels figure le logo DEEE (représenté à gauche) ne doivent pas être jetés avec les déchets ménagers. Contactez le

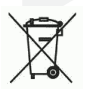

département d'élimination de déchets local pour plus d'informations sur les options de recyclage disponible dans votre secteur. Les piles usages sont des déchets dangereux et ne doivent PAS être jetées avec les ordures ménagéres

La loi impose aux consommateurs de disposer de toutes les piles pour un recyclage écologique - et ce que les piles soient de contenance dangereuse o upas\*).

Retour batteries gratuitement aux points de collecte publique dans votre communauté ou á des magasins vendant des batteries de la nature respective. Seul le retour complétement déchargé les batteries.

\*)Marquer  $Cd = cadmium$ , Hg = mercure, Pb = plomb

• N'utilisez que des piles au mercure et sans cadmium.

• Les piles non rechargeables ne doivent pas ètre rechargées.

• Les piles rechargeables doivent être enlevés du produit avant de la recharger.

• Les piles rechargeables doivent être rechargées sous la surveillance d'un adulte.

• Différents types de piles ou des bateries neuves et usagées ne doivent pas ètre mélangés.

• Les batteries sont à insérer à la bonne polarité.

• Les batteries usagées doivent ètre enlevées u jouet.

• Les bornes d'alimentation ne doivent pas ètre court-circuitée.

• Respecter la polarité de la batterie.

CE

• Les piles doivent être remplacées, sous la supervision d'un adulte.

• Les piles usagées sont des déchets dangereux et ne doivent PAS être jetées avec les ordures ménagères!!! Ramenez les piles à votre point de vente ou aux points de collecte de votre ville.

• Eloignez les piles des enfats. Les enfants pourraient avaler les piles. En cas d'ingestion d'une pile, contactez immédiatement un médecin.

• Vérifiez régulièrement vos piles pour éviter les fuites.

• Batteries ne doivent pas être exposés à une chaleur excessive comme le soleil, le feu ou similaire.

• ATTENTION: Danger d'explosion si la batterie est remplacée incorrectement.

Remplacer seulement avec le même type ou équivalent.

Ingo Devices décline toute responsabilité pour les erreurs qui pourraient apparaître dans ce manuel.

#### Dû à nos progrès continus, Ingo Devices se réserve le droit de modifier sans préavis les offres de produits, les spécifications et la compatibilité.

#### **[www.ingodevices.com](http://www.ingodevices.com/)**

**22**

#### **FRANCAIS**